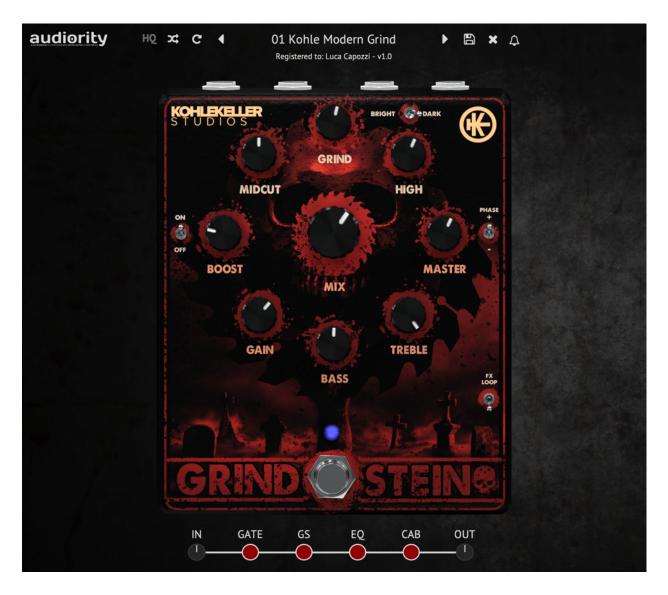

# Klirrton Grindstein

(AAX, AU, CLAP, VST2, VST3)

produced by Luca Capozzi (Audiority Srls), September 2021

Current Manual version: v1.3

Precisely modeled in collaboration with **Klirrton Manufaktur and producer Kristian Kohle from Kohlekeller Studio**, the **Grindstein** is the official analog modeled simulation suite of their ultimate death metal preamp, along with the cutting edge **Schnauze** noise gate and the new **Fleisch** equalizer.

Dirty and fuzzy death metal tones from the 90s into the modern age, from a ripping chainsaw to a more modern and tight sound with just a touch of grind. It can go from the Swedish HM2 sound all the way to 90's Florida transistor distortion, but with modern fat lowend and thightness like never heard before!

Please, read carefully both product specifications and system requirements **before** purchasing any **Audiority** product.

<sup>\*</sup>All product names used in this website (www.audiority.com) are trademarks of their respective owners, which are in no way associated or affiliated with Audiority. These trademarks of other manufacturers are used solely to identify the products of those manufacturers whose tones and sounds were studied during Audiority's sound model development.

# Klirrton Grindstein

produced by Audiority, September 2021.

## **Credits**

Code & DSP: Luca Capozzi (Audiority Srls), September 2021

GUI Design: Luca Capozzi, based on the original design by Svencho from ABORTED

**Published by Audiority Srls** 

Copyright © 2021-2024 – Audiority Srls – All rights reserved.

Klirrton, Grindstein, Schnauze and Fleisch are copyright of Carsten Pinkle t/a Klirrton Manufaktur

# **Specifications**

- Two mixable channels (Bottomshaker and Chainsaw)
- Built-in boost based on Lichtbringer circuit
- Phase switch for out-of-phase supergrindy sound
- 3 band EQ on the Chainsaw channel and 2 band EQ on the Bottomshaker
- Noise Gate based on Schnauze circuit
- 5 band Fleisch EQ, with carefully selected boost and cut bands
- Cab simulator with 7 speaker combinations selected by Kris Kohle
- Pre and Post effect gain
- Level Meters
- Standalone version
- Resizable interface

# **System Requirements**

# PC MAC (Intel) MAC (Silicon)

- Windows 7 64bit or later
- Intel i5 or equivalent
- 4 GB RAM
- Screen resolution: 1024×768
- VST2, VST3, AU, CLAP 64-bit host
- PT11 or higher, AAX 64-bit host
- OSX 10.13 or later
- Intel i5 or equivalent
- 4GB RAM
- Screen resolution: 1024×768
- VST2, VST3, AU, CLAP 64-bit host
- PT11 or higher, AAX 64-bit host
- macOS 11.0 or later
- M1 or higher
- 4 GB RAM
- Screen resolution: 1024×768
- VST2, VST3, AU, CLAP 64-bit host
- PT11 or higher, AAX 64-bit host

#### **FILE LOCATIONS**

# Mac

All presets, license, IR files and settings are located in: /Users/Shared/Audiority/

AAX, CLAP and VST plugins will be placed in their own Audiority sub-folder located in:

AAX: /Library/Application Support/Avid/Audio/Plug-Ins/Audiority

CLAP: /Library/Audio/Plug-Ins/CLAP/Audiority VST: /Library/Audio/Plug-Ins/VST/Audiority VST3: /Library/Audio/Plug-Ins/VST3/Audiority

# <u>PC</u>

All presets, license, IR files and settings are located to: C:\Users\Public\Public Documents\Audiority

AAX, CLAP and VST plugins will be placed in their own Audiority sub-folder, usually located in:

AAX: C:\Program Files\Avid\Audio\Plug-Ins\Audiority

CLAP: {Your CLAP Path}\Audiority
VST: {Your VST Path}\Audiority
VST3: {Your VST3 Path}\Audiority

#### **PLUGIN ACTIVATION**

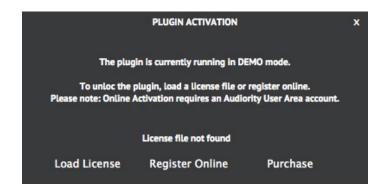

Once you install and open the plugin for the first time, it will be in **Demo Mode** until a license file is loaded. In Demo Mode the plugin will output 3 seconds of silence every minute.

You can activate the plugin either OFFLINE or ONLINE.

# **OFFLINE ACTIVATION**

If you purchased the plugin from our site, you should have received an email to download the installers and the license file. Save the license file you got with your purchase email (or via our User Area) anywhere on your computer.

Then, to activate the plugin, click on the **Audiority** logo and select "**Register**". The Registration window will pop up allowing you to load the license file you got while purchasing the plugin by clicking the "**Load License**" button. Alternatively, you can drag and drop the license file on the registration window.

NOTE: If you purchased the plugin from one of our dealers, please check the "USER AREA AND REDEEM CODES" section below.

## **ONLINE ACTIVATION**

If you are registered to our User Area, then you can activate the plugin online.

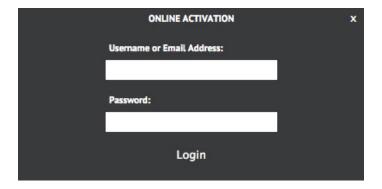

Insert your Username (or email address), your password and click the "Login" button. The license file will be automatically delivered in your computer and the plugin will be activated.

#### **USER AREA AND REDEEM CODES**

If you purchased from one of our dealers, then you should have received an email with a redeem code. This code is required to deposit a license in your User Area account and let you download the license file or activate the plugin online.

If you don't have an User Area account yet, please follow these steps:

1) Go to <a href="https://www.audiority.com/register">https://www.audiority.com/register</a> and fill out the signup form.

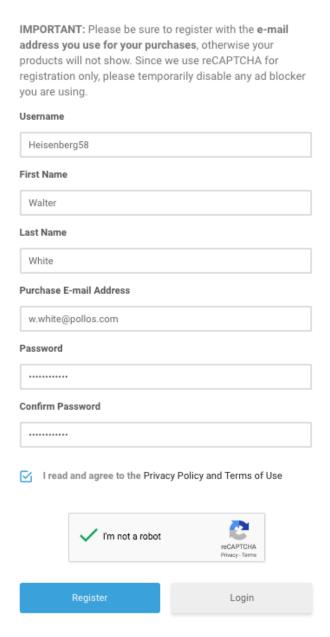

2) Once registered, log in to your account by clicking the User Area section of our site. Click the **REDEEM** section of your account and paste the code you received via email from our dealer.

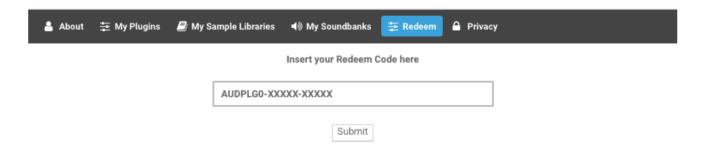

3) After submitting the code, a license will be deposited in your account and will be shown in "MY PLUGINS" section of your User Area.

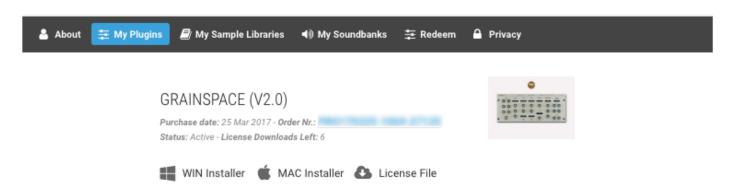

4) Now you can click "License File" and save the license anywhere on your computer and ready to be loaded through the plugin registration window. You can also skip this part and activate your plugin online (see previous section of this manual).

## **USER PATHS SETTING**

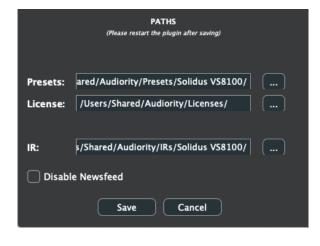

By selecting "Settings" from the logo menu, you can change the path for Presets, License and IR folders. You can also disable our Newsfeed from here.

**Note:** Please do not move the **Settings** folder from its default location.

## **GRINDSTEIN PARAMETERS**

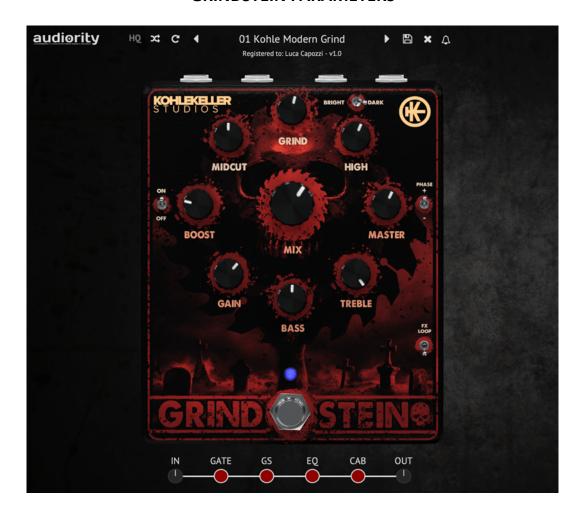

## **TOOLBAR**

The Toolbar allows you to manage the plugin presets, register the plugin and set some global parameters.

By clicking the **AUDIORITY** logo, in the top left corner of the Toolbar, you'll be able to visit our website and social profiles, register the plugin, change the interface size and customize the paths for license and preset files.

The **HQ** button will enable oversampling, useful to reduce aliasing when the signal saturates. Use the **Randomize** and **Reset** buttons to experiment with random presets or restoring it to its saved version.

## **GENERAL PARAMETERS**

MIX Mixes the Bottomshaker and Chainsaw channels

**BOOST** Boosts and tightens the input signal before the channels. On the BOTTOMSHAKER channel this

will be disabled when FX LOOP is on.

MASTER Controls the output volume of the entire preamp

PHASE Changes the phase of the BOTTOMSHAKER channel

**FX LOOP** Replaces the BOTTOMSHAKER channel with the audio incoming from the SIDECHAIN channels

#### **CHAINSAW PARAMETERS (TOP)**

MIDCUT Cuts the lower "unbrootal" mids. Turning it fully counter clockwise bypasses the filter

**GRIND** Boosts the typical chainsaw frequency peaks

HIGH Adjusts the high end frequency response

BRIGHT / DARK Switches between two different types of Chainsaw circuits. Select BRIGHT for the original

Grindstein circuit and DARK for the modified version.

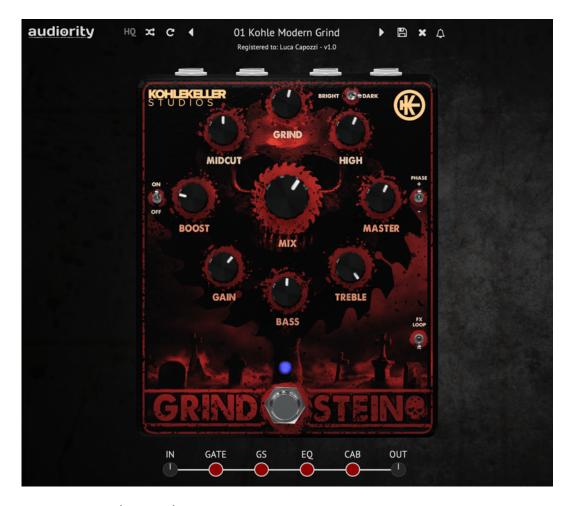

## **BOTTOMSHAKER PARAMETERS (BOTTOM)**

**GAIN** Adjust the gain of the preamp

**BASS** Adjust the bass frequency response

**TREBLE** Adjusts the high end frequency response

# **GLOBAL CONTROLS (Footer)**

**IN / OUT** Adjust the volume of the signal before and after the chain.

GATE / GS / EQ / CAB Left click: switch to the related effect page

Right click: enable/disable the effect (same as the power switch)

## **RESIZING CONTROLS (Audiority logo menu)**

Small / Default / Big Size Reduce, reset or increase the size of the plugin interface.

**Resizing Corner** You can resize from the bottom right corner of the GUI

## **NOISE GATE PARAMETERS**

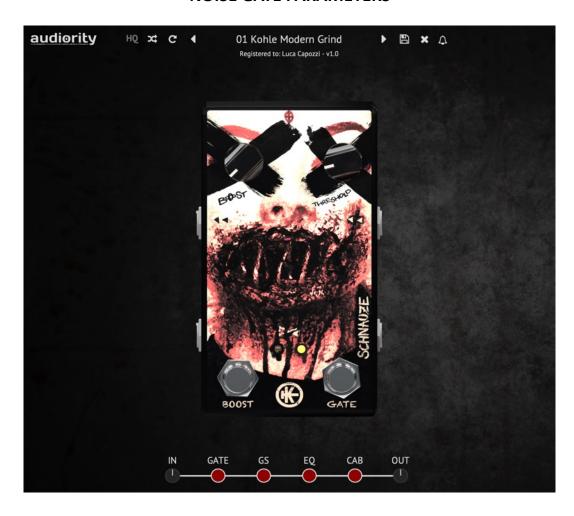

The **SCHNAUZE** is a natural sounding noise killer with integrated booster. The original pedal can be connected in 2-Wire or 4-Wire modes. In this plugin, the **SCHNAUZE** is connected using the 4-Wire mode: the clean DI guitar signal is used as a control for the noise gate, while the gating happens AFTER the **GRINDSTEIN** preamplifier.

## **SCHNAUZE PARAMETERS**

**BOOST** Boosts the gated signal AFTER the Grindstein preamp section. This is useful when you place

the plugin before another amp simulator

**THRESHOLD** The control knob to adjust the threshold, when the gate kicks in to get rid of noise.

**BOOST / GATE SWITCH** Sets the Boost / Gate sections on or off

# **EQ PARAMETERS**

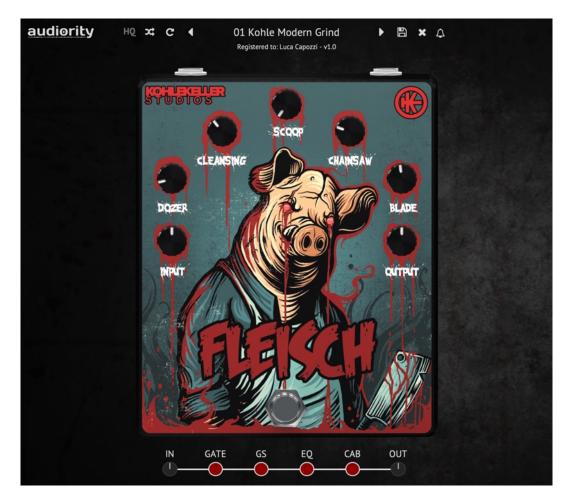

The FLEISCH is a cutting-edge EQ box devoted to brutality. The 5 carefully selected bands will help you get THAT tone without the need to use other processors.

# **FLEISCH PARAMETERS**

INPUT / OUTPUT Adjusts the input / output level

**DOZER** 120Hz boost, up to 8dB

**CLEANSING** 400Hz cut, down to -10dB

**SCOOP** 700Hz cut, down to -8dB

**CHAINSAW** 1.4kHz boost, up to 10dB

**BLADE** 5kHz shelving boost, up to 10dB

# **CAB SELECTOR**

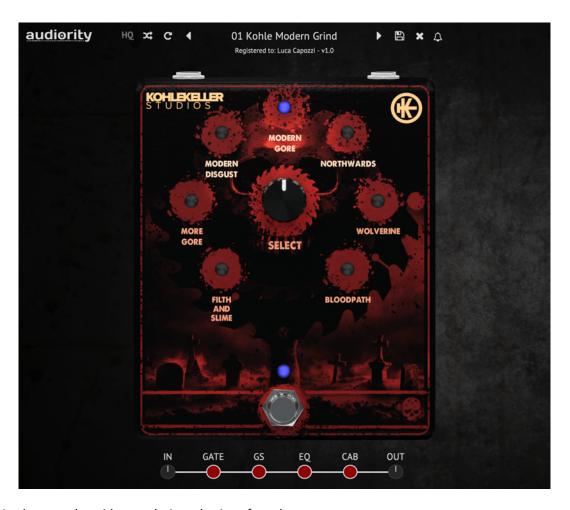

The CAB section lets you play with an exclusive selection of speakers.

## **CAB PARAMETERS**

**SELECT** Scrolls through the cab list

CAB LEDS Click on each led to instantly change the cab

## **FX LOOP**

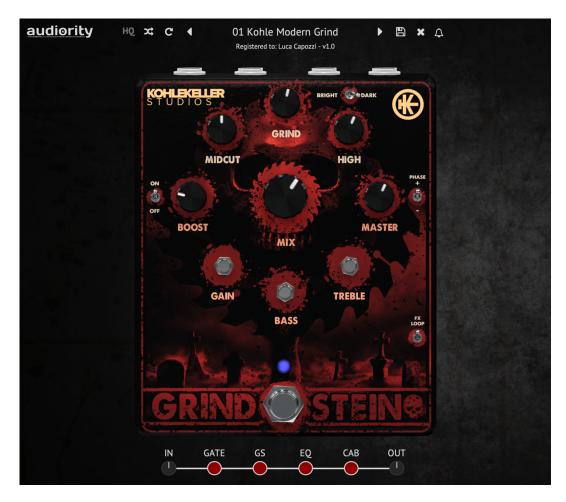

By engaging the FX LOOP, you will be able to replace the Bottomshaker channel with the audio coming from another track.

FX LOOP mode is useful if you want to mix another amp/pedal with the Grindstein Chainsaw channel.

In your DAW, the FX LOOP will use the "Side-Chain" channels to get the audio from another track and send it through the Grindstein. It is also very important that the track sent to the Grindstein will only output through the Grindstein and not from its own channel.

When enabled, the controls for the Bottomshaker channel will be unavailable.

An example (using Cubase Pro 11). Let say you have a track with only the GRINDSTEIN and you want to mix the output of another amp simulator:

- 1) Duplicate the GRINDSTEIN track, so that the audio tracks will be identical and with the SAME number of channels.
- 2) On the 2<sup>nd</sup> track, replace the GRINDSTEIN plugin with your favourite amp simulator.
- 3) On the GRINDSTEIN track, open the GRINDSTEIN interface and click on the Cubase cog icon ( to set the Side-Chain routing. A window will pop up allowing you to add your 2<sup>nd</sup> track as Side-Chain Source.
- 4) Click on the Activate Side-Chain icon (located to the left of the cog icon) and then, enable the FX LOOP on the GRINDSTEIN plugin.
- 5) You are ready to rock

The process is pretty much the same on any other DAW. Just remember to set your 2<sup>nd</sup> track as side chain source for your GRINDSTEIN track before enabling the FX LOOP. Also make sure the 2<sup>nd</sup> track does NOT go through a cabinet simulation or IR player. Both channels will be mixed into the GRINDSTEIN's cabinet section

Please, refer to your DAW's user manual for detailed instructions on how to use Side-Chain inputs.

**IMPORTANT**: The FX LOOP is not available in the standalone version. If you need to use the FX LOOP, you must use the plugin version of the Grindstein.

## **CHANGELOG**

#### v1.2 (October 2022)

- NEW: Updated Framework
- NEW: CLAP plugin format
- NEW: Persistent GUI settings (via Settings option)
- FIX: Improved Licenser error messages
- FIX: GUI not showing correct preset name when opened the first time

## **v1.1.1** (December 2021)

- FIX: ASIO not loaded on some configurations

#### **v1.1** (December 2021)

- NEW: Framework update
- NEW: Standalone version
- NEW: More presets

#### v1.0.2 (September 2021)

- NEW: Knob values can be inserted via keyboard by SHIFT + Double Click on the desired knob
- FIX: Online activation failing on some configurations
- FIX: Minor performance improvements

# **v1.0.1** (September 2021)

- FIX: Audio processed on left channel only (VST3)
- FIX: Dry signal getting in mix when randomizing parameters  $% \left( 1\right) =\left( 1\right) \left( 1\right) \left( 1\right)$
- FIX: Switch parameters behaving as continuous parameters
- FIX: Missing value labels for some switch parameters

## **v1.0** (September 2021)

- Original release

#### Audiority Srls - EULA (End-User License Agreement)

The software that accompanies this license is supplied under a license agreement. By installing this software you are agreeing to the Audiority License Agreement. If you do not agree with these terms, do not install the software. All software download purchases are non-refundable. However, if you haven't downloaded a license file (or used a redeem code), you may obtain a refund within 14 days through the dealer where you purchased the software, or if purchased at any of Audiority online stores, by contacting support@audiority.com.

The terms of this license agreement are as follows:

 $By installing \ the \ software, you \ confirm \ your \ acceptance \ of \ the \ Audiority \ Srls \ End \ User \ License \ Agreement.$ 

This is a revocable, non-exclusive, single-user License.

This End User License Agreement ("Agreement") is between Audiority Srls and you.

IMPORTANT – PLEASE READ THIS LICENSE AGREEMENT CAREFULLY BEFORE INSTALLING THIS SOFTWARE.

By using the Audiority Srls Software you accept these terms. The Audiority Srls Software may be distributed with software or components from third-parties ("Third-Party Software"). Use of Third-Party Software is also subject to the terms of this EULA.

#### 1. Limited Use License.

The Software is licensed, not sold, by Audiority or its Third-Party Software suppliers ("Suppliers") to the original end user for use only on the terms set forth in the Agreement. If and only if your Software is purchased through a Audiority Authorized Dealer or Distributor, Audiority, as Licensor, grants you, as an end user Licensee, a non-exclusive license to use the Software (which includes computer software, updates and any bug fixes subsequently delivered and associated media, printed materials and "online" or electronic documentation).

#### 2. Title.

The Software is owned by Audiority or its Suppliers as applicable, and is protected by copyright laws and international treaty provisions, as well as other intellectual property laws and treaties. Audiority (or its Suppliers, as applicable) retains title to and ownership of the Software and all copies, as well as any rights not specifically granted. This Agreement only gives you certain rights to use the Software and related documentation, which may be revoked if you do not follow these terms.

3. Limited Rights to Install and Use the Software.

#### (i) Permitted use and restrictions.

You may install the Software into the memory of no more than three computers for your internal business use or your own personal enjoyment, but may not redistribute or electronically transfer the Software to someone else's computer or operate it in a time-sharing or service-bureau operation.

#### (ii) Reverse engineering and copying limitations.

You may make one copy of the Software for backup purposes only (and replacement backup copies in the event of loss of or damage to a backup copy), provided you include all copyright notices contained on the original media on the backup copy. You may not modify, translate, adapt, reverse engineer, decompile, create other works from, or disassemble the Software or any portions thereof (except and to the extent that applicable law expressly permits reverse engineering, decompilation or disassembly). This includes, but it's not limited to, analytical captures, impulse responses, profiles and/or machine learning training/validation/prediction.

#### (iii) Technical limitations.

The Software may include technological measures that are designed to prevent or detect unlicensed use of the Software. Circumvention of these technological measures is prohibited, except and only to the extent that applicable law expressly permits, despite this limitation. Any attempt to circumvent technical limitations may render the Software or certain features unusable or unstable, and may prevent you from updating or upgrading the Software.

#### (iv) No reconfiguration.

The Software is licensed for installation and use only in the manner it was provided to you, as configured by an automated installation program provided with the Software, or as described in Audiority's Documentation. You may not separate the components contained in the Software or otherwise reconfigure the Software to circumvent technical limitations on the use of the Software or to otherwise exceed the scope of your license.

#### 4. Export and Renting Restrictions.

You may not export, convey, rent, sublicense, or otherwise distribute the Software or any rights therein to any person or entity.

#### Feedback

Audiority shall have a royalty-free, worldwide, transferable, sublicenseable, irrevocable, perpetual license to use or incorporate into the Software any suggestions, ideas, enhancement requests, feedback, recommendations or other information provided by You relating to the features, functionality or operation of the Software ("Feedback"); provided, however, that Audiority shall have no obligation to use or incorporate into the Software any Feedback, and You shall have no obligation to provide Feedback.

### 6. Registration Information.

Audiority uses named licenses for its products. When You activate the Software, Audiority may collect your name and email address and other contact information that You choose to provide ("Registration Information"). You agree to provide your real full name (or company name) to Audiority in order to comply with the requirements needed to generate such licenses. Audiority reserves all rights to terminate a license in any moment if the information provided are incorrect and/or fake (pseudonyms, anonymous or fake names like "John Doe" are not allowed) without any notice. You agree that Audiority may use this Registration Information to contact You regarding your purchase and to deliver notifications relative to your use of the Software. Audiority does not collect or retain any financial information from or about You (such as payment card information).

#### 7. License Transfer.

Except if otherwise stated within this EULA, Licensee may resell the software to a third party or transfer the software permanently if the Licensee purchased the Software from any Audiority store or from any Audiority Dealer. Audiority reserves all rights to deny any requests for the transfer of this license, and may institute transfer fees and policies as it sees fit at the time of any request for the transfer of this license, if the Licensee purchased the license from another Licensee. By transferring a license, the third party agrees in writing with this EULA and Licensee ceases all use of the software, completely removes all installed copies of the software from its computer and – if the software was not purchased via download – deletes or transfers the original data storage to the third party (if Licensee is not obliged to a longer storage by law). NFR (not for resale) copies, including freeware products, free bonus products, and giveaway copies, cannot be resold. Following respective request from Licensee via its email address registered with Audiority, and payment of the Transfer Fee, the license file of the Product will be transferred by Audiority to the third party, and at the same time the registration of Licensee for the software purchased will be deleted. The current and updated

Transfer Fee can be found at this address https://www.audiority.com/faq/#1509113035751-cec03c9c-5c77

#### 8. Excluded Products.

Audiority and its Suppliers give NO warranty for Software free of charge, including Software designated as "demo", "limited release," "pre-release," "beta" or "test." This Software is provided "AS IS."

#### 9. Limitation of Liability.

AUDIORITY AND ITS SUPPLIERS SHALL HAVE NO LIABILITY TO YOU WHETHER IN CONTRACT, TORT, NEGLIGENCE OR PRODUCTS LIABILITY, FOR ANY CLAIM, LOSS, OR DAMAGE, INCLUDING BUT NOT LIMITED TO LOST PROFITS, LOSS OF USE, BUSINESS INTERRUPTION, LOST DATA, OR LOST FILES, OR FOR ANY INDIRECT, SPECIAL, INCIDENTAL OR CONSEQUENTIAL DAMAGES OF ANY KIND OR NATURE WHATSOEVER ARISING OUT OF OR IN CONNECTION WITH THE USE OF OR INABILITY TO USE THE SOFTWARE OR DOCUMENTATION, OR THE PERFORMANCE OR OPERATION OF THE SOFTWARE, EVEN IF AUDIORITY OR ITS SUPPLIERS HAS BEEN ADVISED OF THE POSSIBILITY OF SUCH DAMAGES. SOME STATES DO NOT ALLOW THE EXCLUSION OR LIMITATION OF INCIDENTAL OR CONSEQUENTIAL DAMAGES, SO THE ABOVE EXCLUSION OR LIMITATION MAY NOT APPLY TO YOU. IN NO EVENT SHALL AUDIORITY'S TOTAL LIABILITY TO YOU FOR ALL DAMAGES, LOSSES, AND CAUSES OF ACTION WHETHER IN CONTRACT, TORT (INCLUDING NEGLIGENCE) OR OTHERWISE EXCEED THE AMOUNTS RECEIVED FROM YOU FOR YOUR LICENSE OF THE SOFTWARE.

#### 10. Termination.

To the extent permitted by law, and without prejudice to any other rights Audiority may have, Audiority may terminate your license if you materially breach these terms and conditions

#### 11. Third-Party Software and Information.

This EULA governs any Third-Party Software distributed by Audiority. Audiority may include information about third party products and services, including links to Web sites run by others. Audiority is not responsible for, and does not endorse or sponsor, this third-party information.

#### 12. Miscellaneous.

This Agreement constitutes the entire agreement between the parties with respect to the use of the Software and Documentation, and supersedes all prior or contemporaneous understandings or agreements, written or oral, regarding such subject matter. No amendment to or modification of this Agreement will be binding unless in writing and signed by a duly authorized representative of Audiority.

Should you have any questions concerning this Agreement, please contact Audiority Srls at info@audiority.com

Copyright ©2010-2023 Audiority Srls. All rights reserved.

Last updated on Jan 25th, 2023

# **Thank You**

We wanna thank you for buying **Audiority Klirrton Grindstein** plugin.

We hope you will enjoy it as much as we did.

If you have any question, concerns, technical issues or even for just say 'Hello', get in touch with us at:

# info@audiority.com

or checkout our site at www.audiority.com

Cheers, Luca

## Follow us on:

Facebook YouTube Instagram

# **Official Facebook Support:**

**Audiority Users** 

Audiority User Area: (registration is required to access the UA and download installers and license files)

Audiority User Area

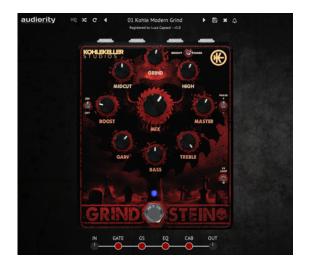